# **DESENVOLVIMENTO DE UM SISTEMA DE VISÃO COMPUTACIONAL PARA IDENTIFICAÇÃO E CONTAGEM DE TRONCOS DE MADEIRA ARMAZENADOS EM PILHAS**

Anderson B. Sensolo\* Karl Phillip Buhr\*\*

#### **RESUMO**

Neste trabalho apresenta-se o desenvolvimento de um sistema de visão computacional para realizar a segmentação e a contagem de troncos de madeira organizados em pilhas, a partir da análise de imagens digitais. Esses troncos apresentam semelhanças de formato e textura, o que possibilita diferenciá-los do restante da imagem. Entretanto, variações de iluminação na cena e posicionamento dos troncos na pilha dificultam sua detecção automática pelo computador. Com o auxílio do framework OpenCV, projetou-se uma aplicação semiautomatizada que primeiramente delimita a área da pilha e em seguida realiza a separação dos troncos e os quantifica. O algoritmo proposto alcança cerca de 90% de acertos nas detecções dos troncos presentes nos casos testados.

Palavras-chave: Detecção de objetos. Segmentação. Contagem de troncos de madeira. Visão computacional.

## 1 **INTRODUÇÃO**

Empresas que atuam com celulose e papel, como a Celulose Irani S.A., desenvolvem diversos produtos muito importantes para a sociedade moderna, como papéis, embalagens e resinas. Todos esses produtos finais têm como matéria-prima a madeira, geralmente reflorestada, extraída e processada pelas próprias empresas.

Durante a extração da madeira, as árvores são cortadas, desgalhadas, descascadas e limitadas a um comprimento específico com o auxílio de máquinas conhecidas como *harvesters*. Em seguida, os troncos das árvores recém derrubados são armazenados em pilhas na beira das estradas por máquinas conhecidas como *forwarders*, conforme ilustra a Fotografia 1, facilitando, assim, o posterior carregamento e transporte por caminhões até a fábrica.

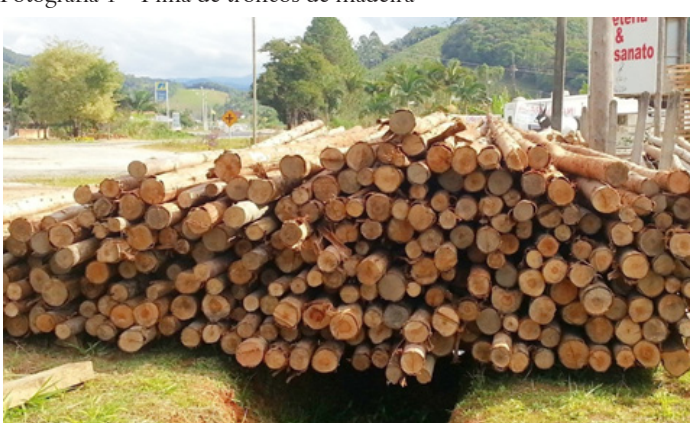

Fotografia 1 – Pilha de troncos de madeira

\*\* Mestre em Computação Aplicada pela Universidade do Vale do Itajaí; Professor na Universidade do Oeste de Santa Catarina; karl.buhr@unoesc. edu.br

Fonte: os autores.

<sup>\*</sup> Graduando de Engenharia de Computação da Universidade do Oeste de Santa Catarina; anderson.sensolo@gmail.com

Estimar o volume de madeira dessas pilhas é uma etapa importante para o controle de produção, porém, atualmente, o processo de mensuração é realizado por um operador, o que demanda uma quantidade considerável de tempo para realizar a contagem manual e está sujeito a erros.

Este projeto apresenta um sistema computacional com o intuito de acelerar a estimativa do volume de madeira contido em pilhas por meio de imagens digitais ou vídeos panorâmicos capturados no campo.

Para atender a esse objetivo, dividiu-se essa tarefa em duas etapas principais: a delimitação da pilha de troncos e, posteriormente, a separação destes, cujo processo é o principal desafio neste projeto.

## 2 **METODOLOGIA**

Visão computacional é, segundo Learned-Miller (2012), a ciência que tenta proporcionar visão aos computadores, ou seja, dotá-los com a capacidade de enxergar. Porém, ver não é simplesmente gravar, armazenar e exibir vídeos do mundo real. Ver é possuir a capacidade de distinguir inúmeros tons de cores, estimar distâncias e tamanhos, reconhecer e contar formas e objetos, entre outros, tudo isso de forma inteligente.

Utilizando as técnicas de processamento de imagem descritas no Diagrama 1, tornou-se possível elaborar um sistema computacional para processar imagens digitais que permite ao usuário identificar e contar a quantidade de troncos de madeira de forma semiautomática.

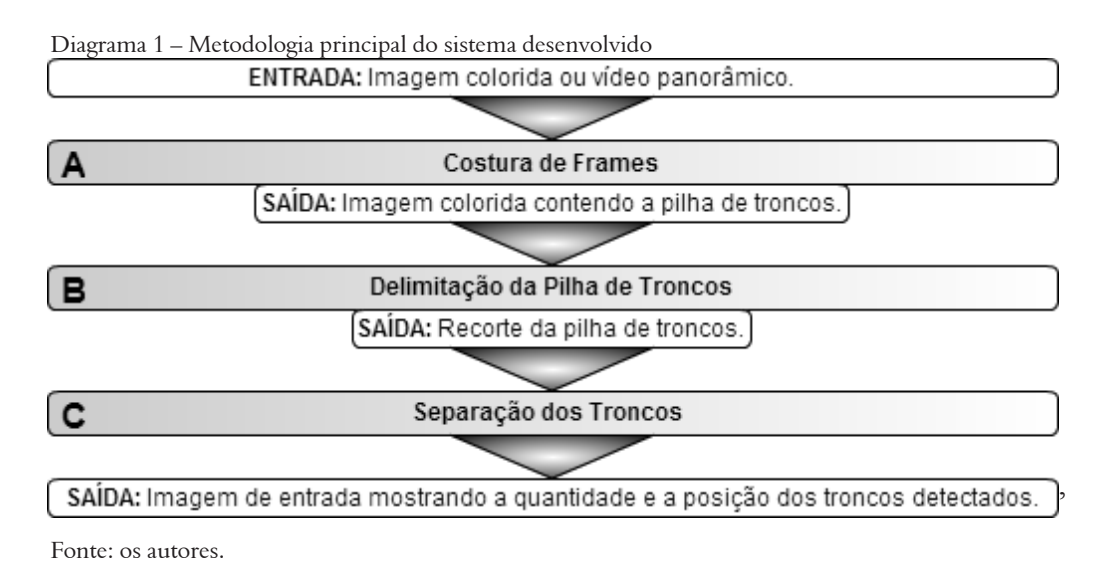

As seções a seguir apresentam as etapas do algoritmo em detalhes.

### 2.1 COSTURA DE FRAMES

A costura de frames é uma etapa opcional necessária quando o usuário precisa utilizar um vídeo panorâmico da pilha de troncos de madeira. Um vídeo nada mais é do que uma sequência de imagens semelhantes, ou *frames*, que são exibidas em sequência.

Processar todos os *frames* contidos em um vídeo buscando detectar troncos de madeira não é uma alternativa viável por questões de desempenho. Em vez disso, utilizou-se uma solução computacional chamada *Stitching*, que, de acordo com OpenCV (2014f), sobrepõe *frames* alinhando características semelhantes entre si de forma que o resultado final seja uma imagem panorâmica, conforme ilustrado na Fotografia 2.

Fotografia 2 – A, B e C representam frames de um vídeo. Pode-se notar que os frames possuem regiões idênticas entre eles. A técnica de Stitching permite sobrepor essas imagens e costurá-las, resultando em D

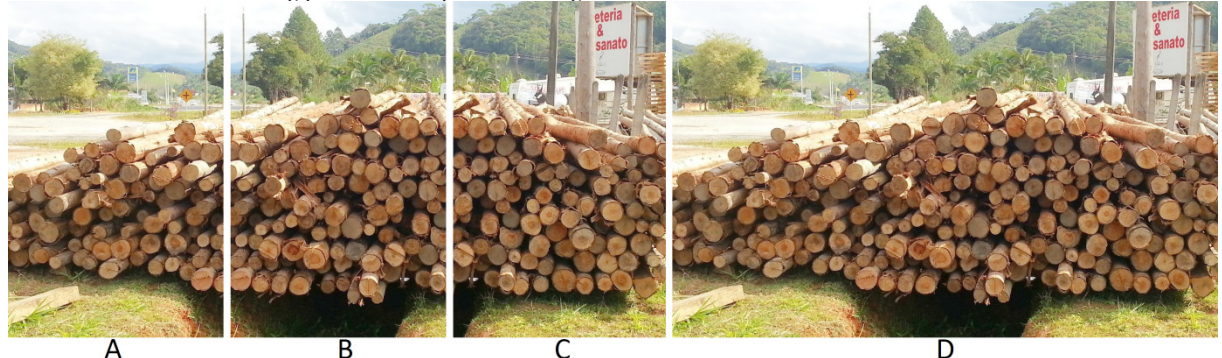

Fonte: os autores.

## 2.2 DELIMITAÇÃO DA PILHA DE TRONCOS

Delimitar a área em que a pilha de troncos se encontra na imagem de entrada é fundamental para que, posteriormente, a segmentação dos troncos funcione corretamente. De acordo com OpenCV (2014c), a delimitação pode ser executada de forma semiautomática por meio da separação do *foreground* (primeiro plano) em relação ao *background* (fundo) com o algoritmo *GrabCut*.

Por padrão, toda a imagem faz parte do primeiro plano, ou seja, somente as regiões que não pertencem à pilha de troncos precisam ser demarcadas. Essa demarcação é feita utilizando o *mouse* para traçar linhas vermelhas sobre a imagem, conforme a Imagem 1.

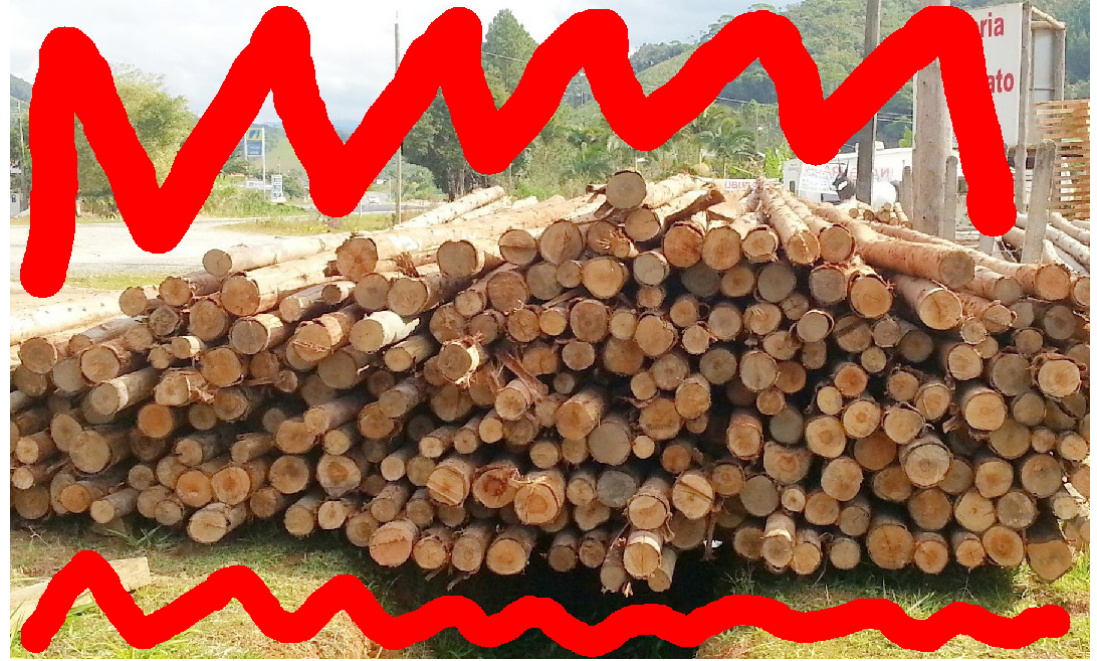

Imagem 1 – Demarcações do *background*

Fonte: os autores.

Após a execução do *GrabCut*, a parte identificada como fundo é modificada com uma operação de mudança do espaço de cor e transformada em tons de cinza, conforme a Fotografia 3.

Caso o resultado obtido não seja o suficiente para separar toda a região da pilha de troncos do restante da imagem, novos traços vermelhos podem ser desenhados e o *GrabCut* é executado novamente. Regiões marcadas por engano ou falha do algoritmo são corrigidas com traços verdes. A espessura dos traços pode ser ajustada conforme necessário e a qualquer momento todo o processo pode ser desfeito e iniciado novamente.

Figura 3 – Imagem após a execução do GrabCut

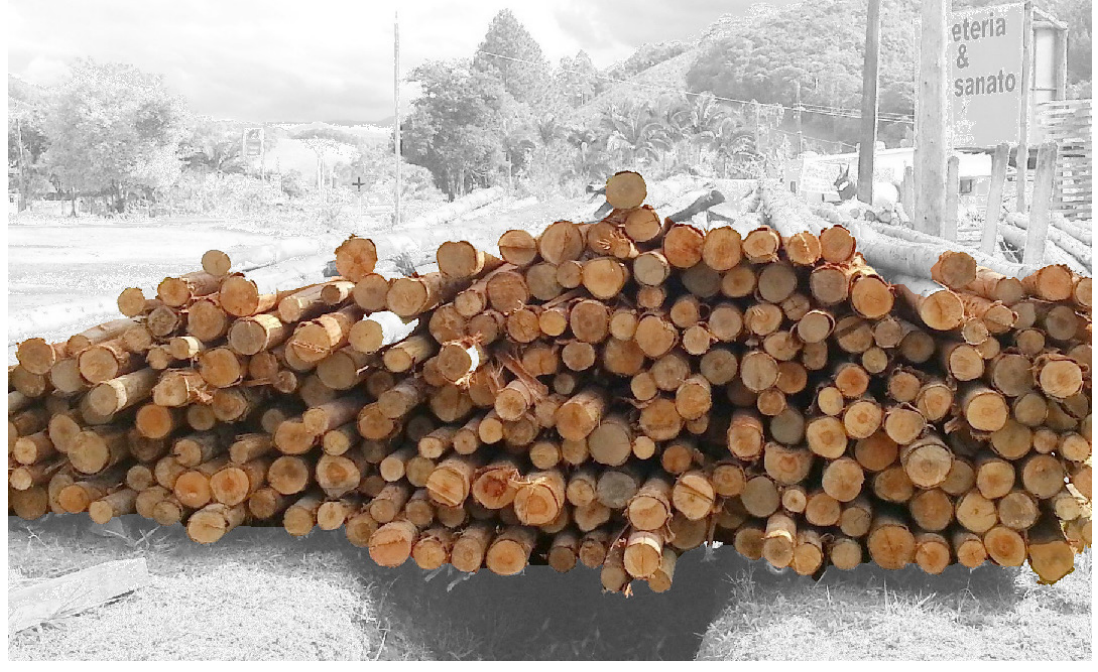

Fonte: os autores.

A finalização do *GrabCut* recorta automaticamente o primeiro plano e o exibe sobre fundo preto, conforme a Imagem 2. Feito isso, a delimitação da pilha de troncos está completa.

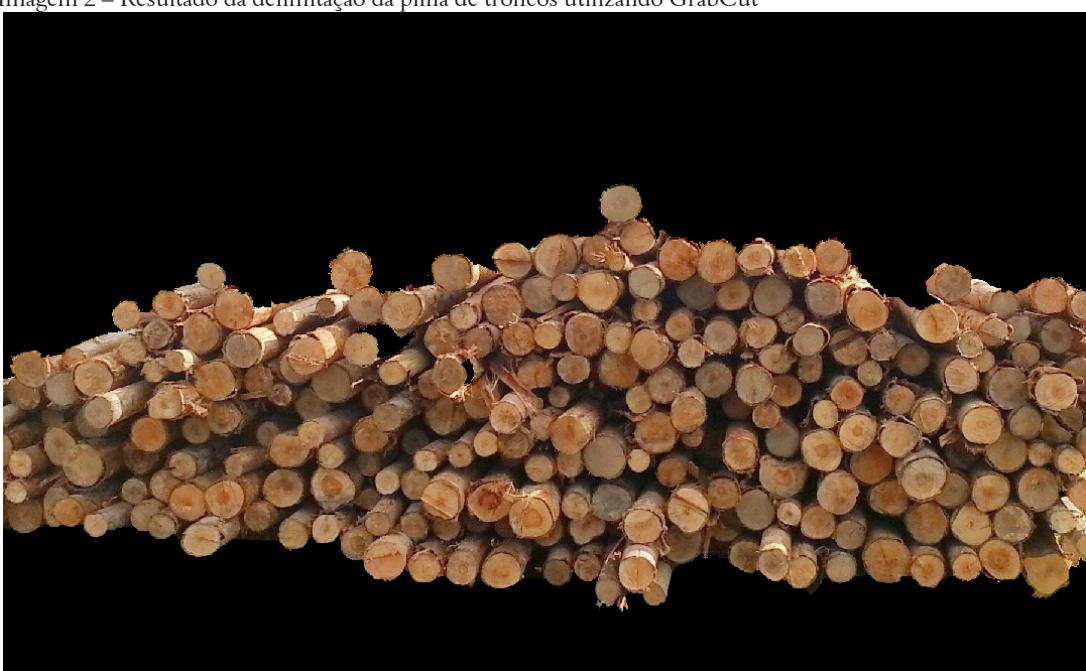

Imagem 2 – Resultado da delimitação da pilha de troncos utilizando GrabCut

Fonte: os autores.

# 2.3 SEPARAÇÃO DOS TRONCOS

A separação ou segmentação de objetos é o principal desafio de visão computacional a ser solucionado para que seja possível quantificar automaticamente o número de troncos presentes em uma pilha.

Segundo Gutzeit e Voskamp (2012, p. 252), pesquisadores desenvolveram métodos que funcionam muito bem com objetos e cenários específicos, porém, uma solução confiável e eficiente ainda não foi alcançada.

Cada etapa da solução proposta está diretamente vinculada com as demais e é fundamental para que os resultados esperados sejam obtidos, conforme ilustra o Diagrama 2.

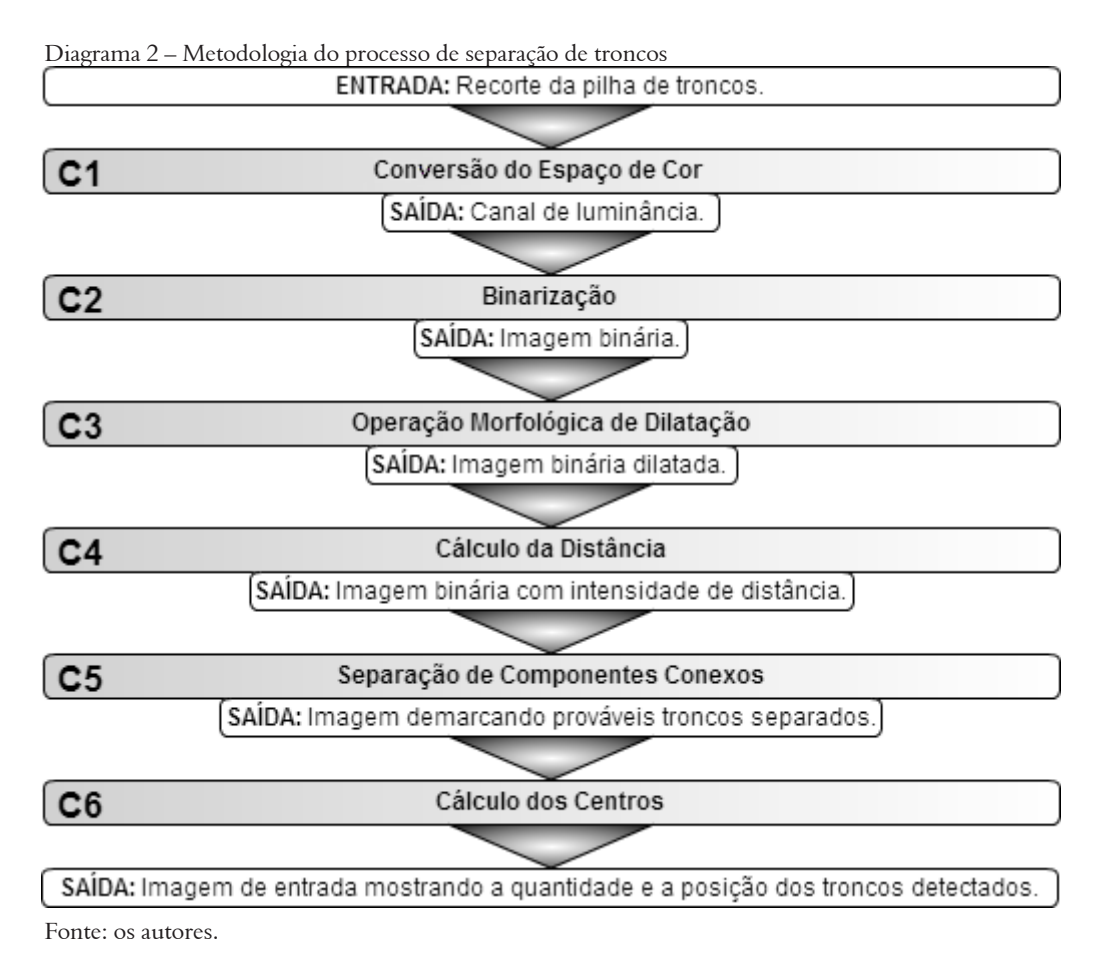

## 2.3.1 **Conversão do espaço de cor**

O espaço de cor popularmente conhecido e utilizado pela maioria das imagens digitais é composto pelas cores vermelha, verde e azul (RGB em inglês). Com ele é possível representar o mundo real de forma muito semelhante à que enxergamos.

O RGB possui algumas limitações quanto à extração de determinadas características da imagem. Como alternativa, consideram-se os resultados obtidos em testes e optou-se pela utilização do espaço de cor chamado CIELAB. Esse sistema separa a intensidade luminosa do restante das cores, que são agrupadas em duas escalas de vermelho a verde e do amarelo ao azul, conforme Sharma e Rodríguez-Pardo (2012).

Para fazer a mudança de RGB para CIELAB, utilizou-se OpenCV (2014d). O resultado pode ser observado na Imagem 3. Em seguida, o canal que contém a intensidade de luminosidade da imagem é isolado dos demais. Essa imagem é então submetida à operação de binarização.

Imagem 3 – Conversão de RGB (A) para CIELAB (B)

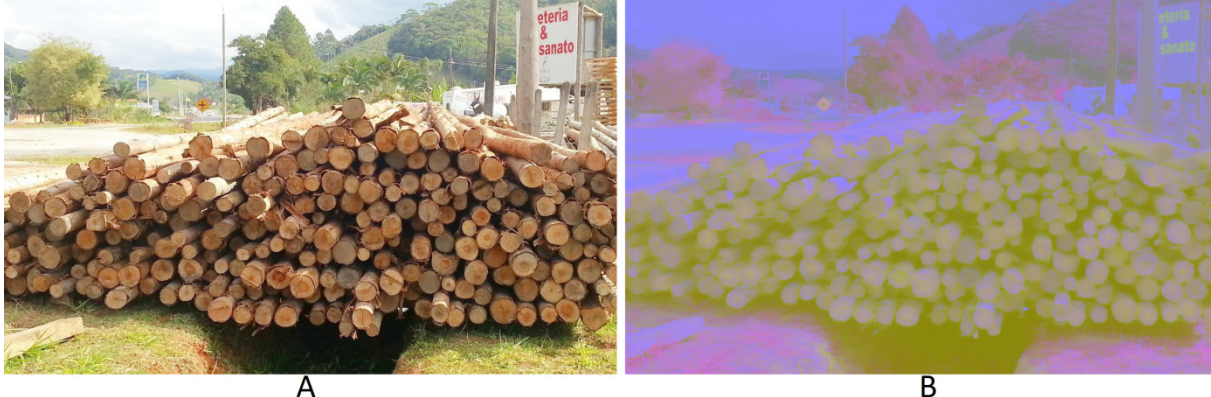

Fonte: os autores.

### 2.3.2 **Binarização**

O sistema binário é composto por somente dois estados, verdadeiro ou falso (0 ou 1). Dessa forma, o processo de binarização utilizando OpenCV (2014a) resulta em uma imagem digital com apenas dois valores, que representam as cores preto e branco.

Pode-se notar na Imagem 4 que após a operação de binarização as regiões mais escuras se tornam brancas e as mais claras se tornam pretas.

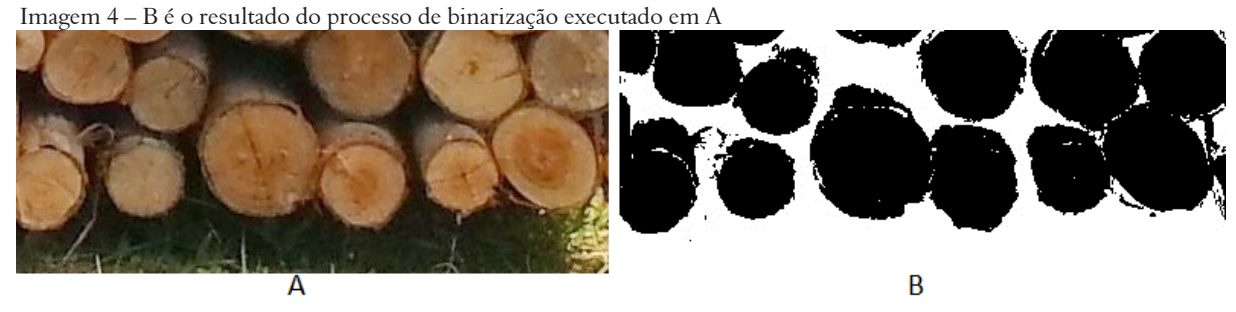

Fonte: os autores.

#### 2.3.3 **Operação morfológica de dilatação**

Operações de dilatação ou erosão são bem comuns em processamento de imagens. Como os verbos sugerem, a dilatação alarga o tamanho dos objetos pretos de uma imagem binária e a erosão os corrói, ambos com base nos valores dos *pixels* vizinhos ao que está sendo processado (OPENCV, 2014b).

Com o objetivo de amenizar as falhas causadas pelo processo de binarização, utiliza-se OpenCV (2014b) para dilatar o resultado como um todo e reduzir o número de pontos brancos presentes nas regiões correspondentes aos troncos de madeira, conforme ilustra a Imagem 5. A dilatação aprimora os resultados obtidos pelo cálculo de distância.

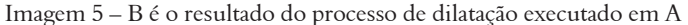

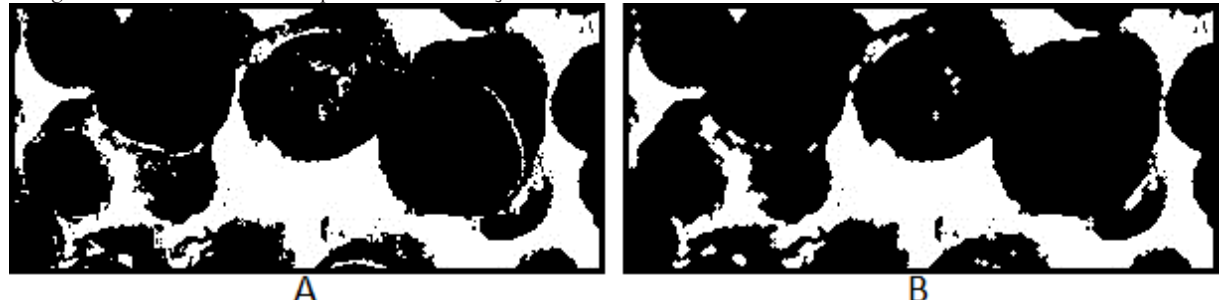

Fonte: os autores.

#### 2.3.4 **Cálculo de distância**

Nessa etapa, utiliza-se OpenCV (2014e) para calcular a distância de cada *pixel* branco até o *pixel* preto mais próximo, gerando uma escala do tamanho dos objetos. A distância é representada na própria imagem com base na escala.

Quanto mais próximo da região preta um *pixel* branco estiver, menor será sua intensidade. Dessa forma, o local com maior intensidade é o centro dos objetos, conforme ilustrado na Imagem 6.

 Imagem 6 – B é o resultado do processo do cálculo da distância executado em A. Com base em B, foi gerado o mapa de calor representado em C, com o objetivo de facilitar a visualização de intensidade

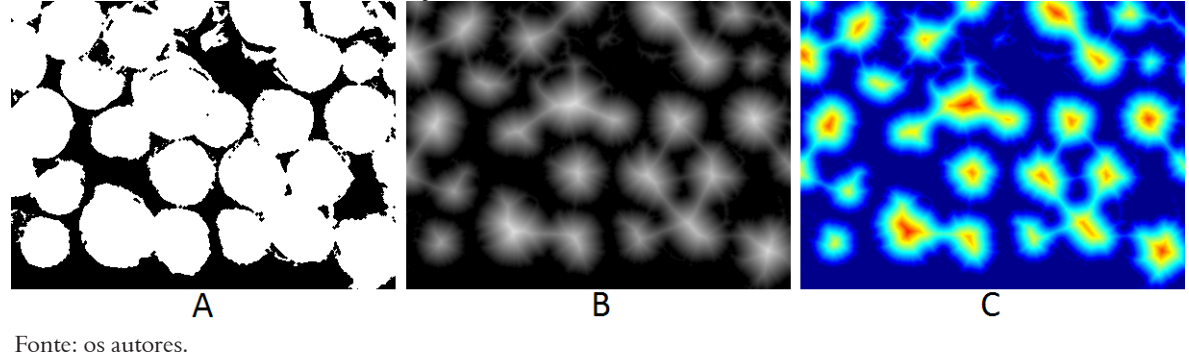

O cálculo de distância ajuda no processo de separação dos troncos que estão muito próximos, pois é com base na escala que ele fornece que a separação de componentes conexos é executada.

#### 2.3.5 **Separação de componentes conexos**

Componentes conexos ocorrem quando dois ou mais objetos estão muito próximos entre si e são interpretados como um único objeto. Utilizando OpenCV (2014g), todos os objetos identificados, inclusive a maior parte dos componentes conexos e o *background*, são segmentados e demarcados conforme a área em *pixels* que eles ocupam na imagem.

A quantificação dos troncos é realizada com base no resultado obtido nessa etapa do algoritmo.

#### 2.3.6 **Cálculo dos centros**

Utilizando OpenCV (2014h), o centro dos objetos que representam troncos identificados é calculado. Essa etapa possui finalidades exclusivamente visuais. Com base nos resultados do cálculo dos centros, uma circunferência azul é desenhada sobre cada um dos troncos identificados pelo algoritmo.

O resultado da separação dos troncos é então exibido em uma imagem digital, contendo o número total de troncos identificados e a posição de cada um deles, conforme ilustrado na Fotografia 4. A imagem pode então ser salva em um dispositivo de armazenamento.

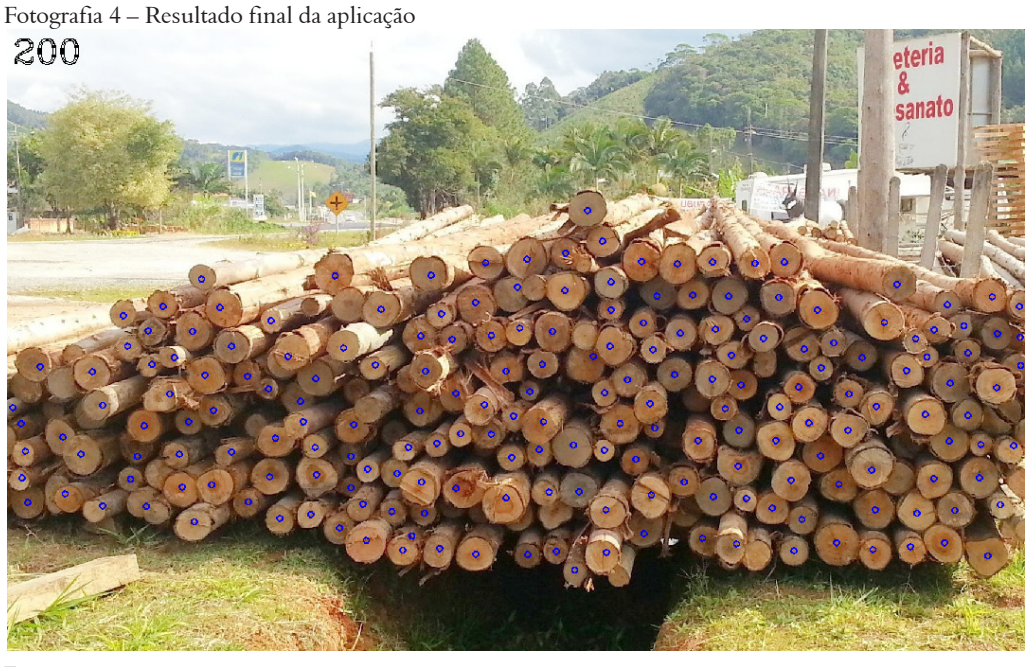

Fonte: os autores.

Possíveis falhas como troncos não identificados ou identificados incorretamente podem ser corrigidas utilizando o *mouse*. A quantificação é atualizada automaticamente conforme as modificações feitas manualmente.

## 3 **RESULTADOS**

As imagens de teste estão disponíveis em github.com/AndersonBS. Elas apresentam características diferentes (como quantidade, tipo de madeira, circunferência dos troncos, condições de luminosidade, qualidade da imagem, entre outras) e foram processadas pelo algoritmo proposto para avaliar a sua eficácia. A Tabela 1 mostra a quantidade de troncos que realmente existem em cada imagem e o percentual de acertos do algoritmo.

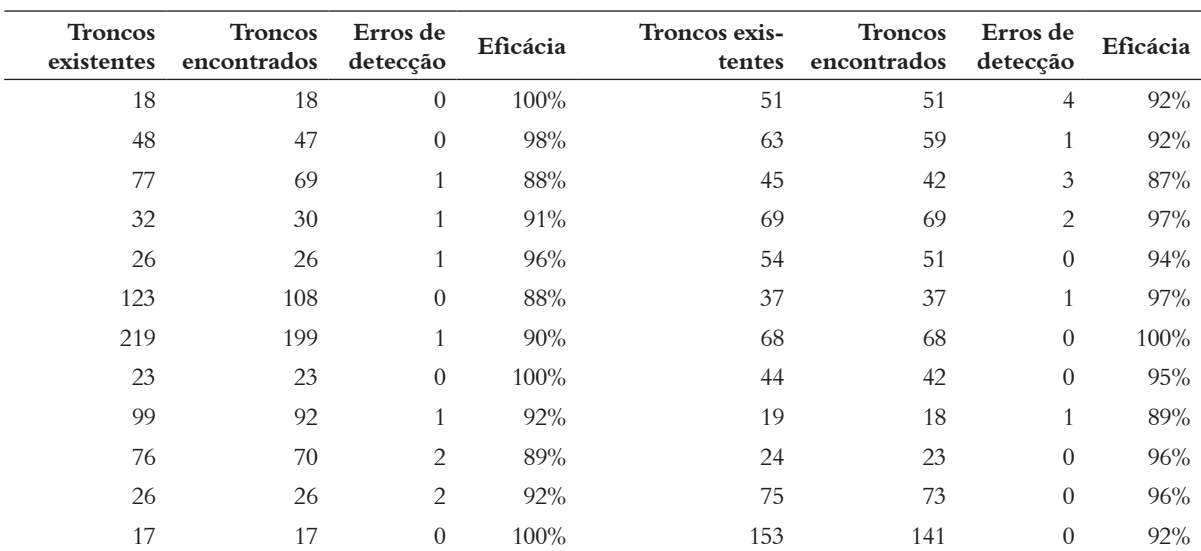

Tabela 1 – Casos de teste

Fonte: os autores.

Erros de detecção ocorrem quando o mesmo tronco é marcado mais de uma vez ou porque regiões indesejadas são marcadas.

## 4 **CONCLUSÃO**

Os resultados preliminares são encorajadores, pois mostram uma taxa alta de acertos e poucos erros de detecção. Os casos mais difíceis parecem ser aqueles nos quais a iluminação da pilha não é homogênea. Troncos com grandes diferenças de diâmetro dificultam o processo de separação.

Como trabalhos futuros, recomenda-se a investigação de algoritmos mais eficientes que proporcionam resultados em tempo real, a automatização do processo de delimitação da pilha de troncos e uma solução para estimar o volume de madeira.

Um protótipo da ferramenta desenvolvida até esse momento pode ser encontrado em github.com/AndersonBS.

#### *Computer vision system development intended to identify and count wood logs stored on stacks*

#### *Abstract*

*This paper presents a computer vision system development intended to segment and count wood logs stored on stacks, based on digital images. These logs have similarities on shape and texture, which makes it possible to differentiate them from the rest of the image. However, scene light variations and logs position on the stack make them harder to be detected automatically by a computer. With OpenCV framework help, a semiautomatic application which delimits the wood stack area and then performs its separation and counting was designed. The designed algorithm provides results that have about 90% detection accuracy based on the wood logs of the test cases.*

*Keywords: Object detection. Segmentation. Wood logs counting. Computer vision.*

## **REFERÊNCIAS**

GUTZEIT, Enrico; VOSKAMP, Jörg. Automatic Segmentation of Wood Logs by Combining Detection and Segmentation. **Advances in Visual Computer**, Grécia, v. 8, n. 1, p. 252-261, jul. 2012.

LEARNED-MILLER, Erik G. **Introduction to Computer Vision**. Amherst: University of Massachusetts, 2012. Disponível em: <http://people.cs.umass.edu/~elm/Teaching/Docs/IntroCV\_9\_4\_12.pdf>. Acesso em: 25 fev. 2015.

OPENCV. **Basic Thresholding Operations**. Novgorod, Russia: Itseez, 2014a. Disponível em: <http://docs. opencv.org/master/doc/tutorials/imgproc/threshold/threshold.html>. Acesso em: 01 mar. 2015.

OPENCV. **Image Filtering**. Russia, Novgorod, Russia: Itseez, 2014b. Disponível em: <http://docs.opencv.org/master/modules/imgproc/doc/filtering.html>. Acesso em: 01 mar. 2015.

OPENCV. **Interactive Foreground Extraction Using GrabCut Algorithm**. Novgorod, Russia: Itseez, 2014c. Disponível em: <http://docs.opencv.org/master/doc/py\_tutorials/py\_imgproc/py\_grabcut/py\_grabcut.html>. Acesso em: 27 fev. 2015.

OPENCV. **Miscellaneous Image Transformations**: cvtColor. Novgorod, Russia: Itseez, 2014d. Disponível em: <http://docs.opencv.org/master/modules/imgproc/doc/miscellaneous\_transformations.html#cvtcolor>. Acesso em: 28 fev. 2015.

OPENCV. **Miscellaneous Image Transformations: distanceTransform**. Novgorod, Russia: Itseez, 2014e. Disponível em: <http://docs.opencv.org/master/modules/imgproc/doc/miscellaneous\_transformations. html#distancetransform>. Acesso em: 01 mar. 2015.

OPENCV. **Stitching Pipeline**. Novgorod, Russia: Itseez, 2014f. Disponível em: <http://docs.opencv.org/master/ modules/stitching/doc/introduction.html>. Acesso em: 27 fev. 2015.

OPENCV. **Structural Analysis and Shape Descriptors**: connected Components. Novgorod, Russia: Itseez, 2014g. Disponível em: <http://docs.opencv.org/master/modules/imgproc/doc/structural\_analysis\_and\_shape\_descriptors.html#connectedcomponents>. Acesso em: 02 mar. 2015.

OPENCV. **Structural Analysis and Shape Descriptors**: min Enclosing Circle. Novgorod, Russia: Itseez, 2014h. Disponível em: <http://docs.opencv.org/master/modules/imgproc/doc/structural\_analysis\_and\_shape\_descriptors. html#minenclosingcircle>. Acesso em: 02 mar. 2015.

SHARMA, Gaurav; RODRÍGUEZ-PARDO, Carlos Eduardo. The Dark Side of CieLab. In: IS&T/SPIE ELETRONIC IMAGING, 17., 2012, São Francisco. **Anais eletrônicos**... São Francisco, 2012. Disponível em: <http://www.ece.rochester.edu/~gsharma/papers/SharmaDarkSideColorEI2012.pdf>. Acesso em: 28 fev. 2015.